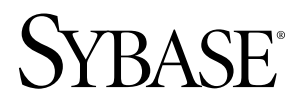

# **Installation and Configuration Guide Sybase Mobile Sales for SAP® CRM 1.0**

#### DOCUMENT ID: DC01180-01-0100-01 LAST REVISED: March 2010

Copyright © 2010 by Sybase, Inc. All rights reserved.

This publication pertains to Sybase software and to any subsequent release until otherwise indicated in new editions or technical notes. Information in this document is subject to change without notice. The software described herein is furnished under a license agreement, and it may be used or copied only in accordance with the terms of that agreement. To order additional documents, U.S. and Canadian customers should call Customer Fulfillment at (800) 685-8225, fax (617) 229-9845.

Customers in other countries with a U.S. license agreement may contact Customer Fulfillment via the above fax number. All other international customers should contact their Sybase subsidiary or local distributor. Upgrades are provided only at regularly scheduled software release dates. No part of this publication may be reproduced, transmitted, or translated in any form or by any means, electronic, mechanical, manual, optical, or otherwise, without the prior written permission of Sybase, Inc.

Sybase trademarks can be viewed at the Sybase trademarks page at <http://www.sybase.com/detail?id=1011207>. Sybase and the marks listed are trademarks of Sybase, Inc. ® indicates registration in the United States of America.

Java and all Java-based marks are trademarks or registered trademarks of Sun Microsystems, Inc. in the U.S. and other countries.

Unicode and the Unicode Logo are registered trademarks of Unicode, Inc.

All other company and product names mentioned may be trademarks of the respective companies with which they are associated.

Use, duplication, or disclosure by the government is subject to the restrictions set forth in subparagraph (c)(1)(ii) of DFARS 52.227-7013 for the DOD and as set forth in FAR 52.227-19(a)-(d) for civilian agencies.

Sybase, Inc., One Sybase Drive, Dublin, CA 94568.

# **Contents**

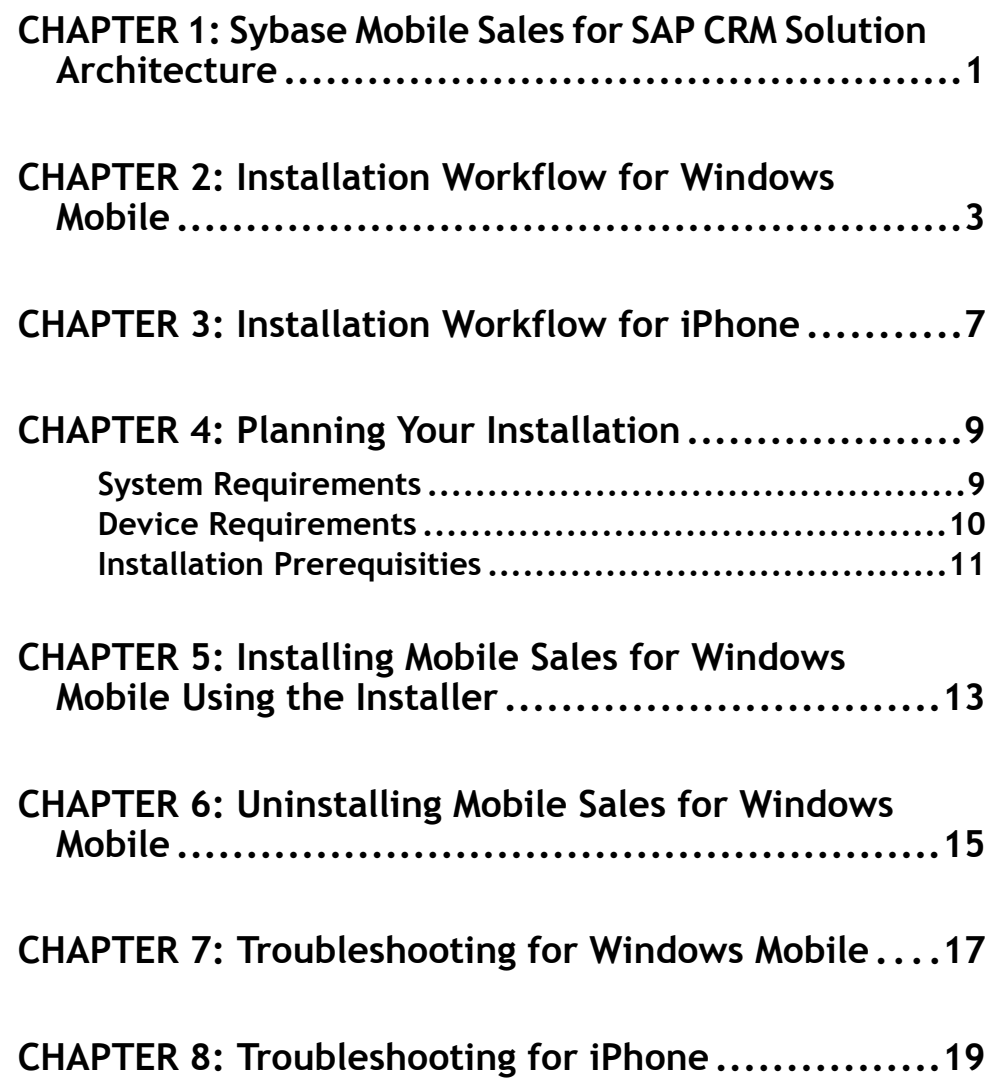

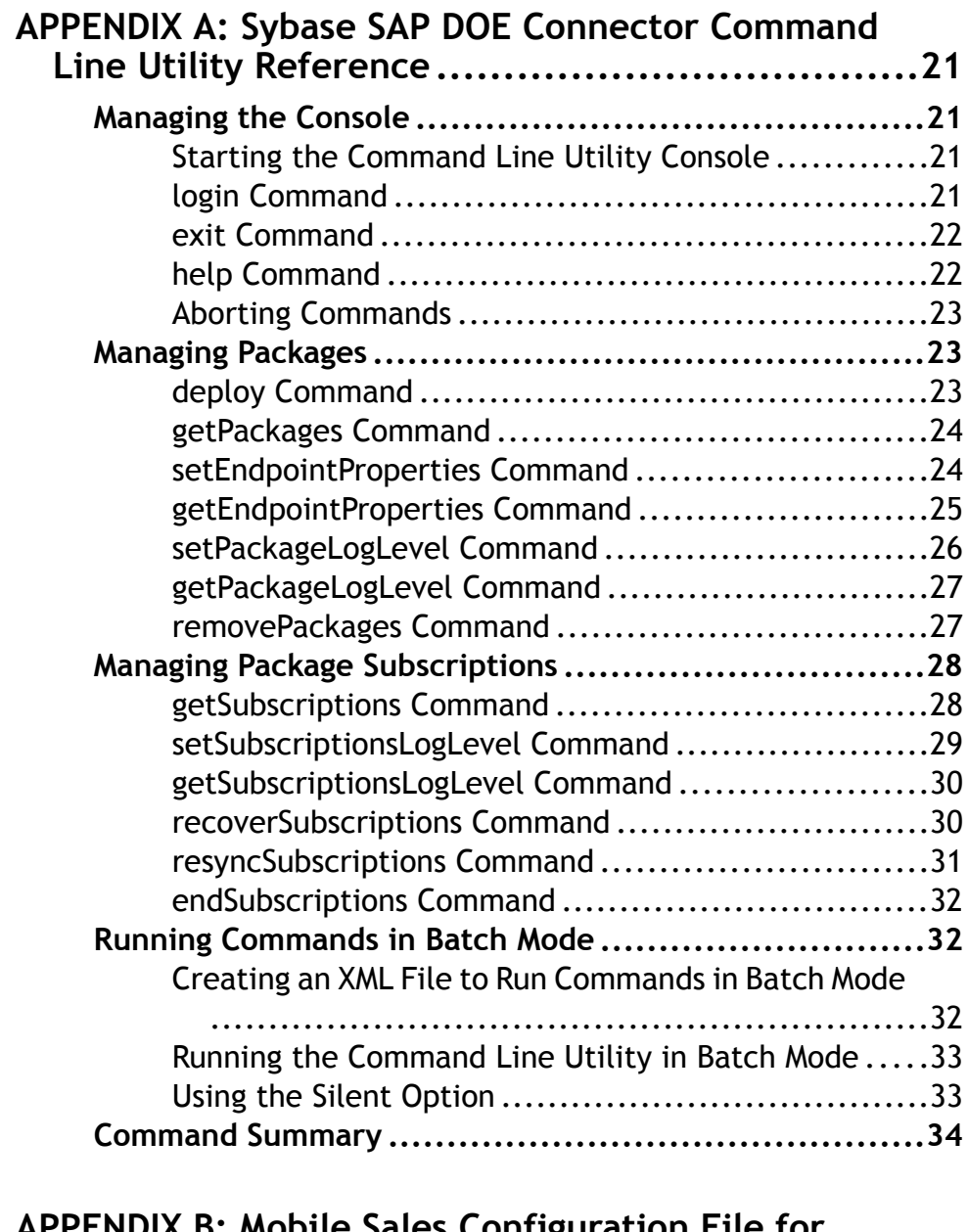

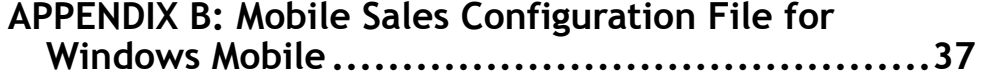

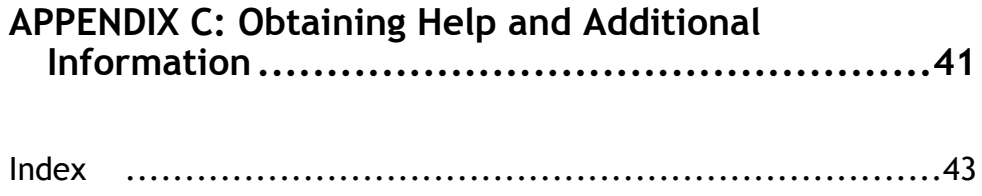

Contents

# <span id="page-6-0"></span>CHAPTER 1 **Sybase Mobile Sales for SAP CRM Solution Architecture**

The Sybase<sup>®</sup> Mobile Sales for SAP<sup>®</sup> CRM solution enables the availability of key SAP CRM processes on iPhone and Windows Mobile devices. The architecture leverages components from both SAP and Sybase to deliver a comprehensive push-enabled end-to-end solution.

The key components of the architecture include:

- SAP<sup>®</sup> Customer Relationship Management (CRM)
- SAP NetWeaver<sup>®</sup> Mobile this SAP middleware component provides for data consolidation and data distribution services.
- Sybase Unwired Platform Sybase Unwired Platform delivers the Sybase SAP DOE Connector that receives push messages from SAP and guarantees delivery to mobile devices.
- Sybase Relay Server Relay Server solves IT security problems by letting servers and devices connect without requiring changes to your existing corporate firewall configurations and policies.
- Sybase Mobile Sales for SAP CRM application, which runs on iPhone and Windows Mobile devices.

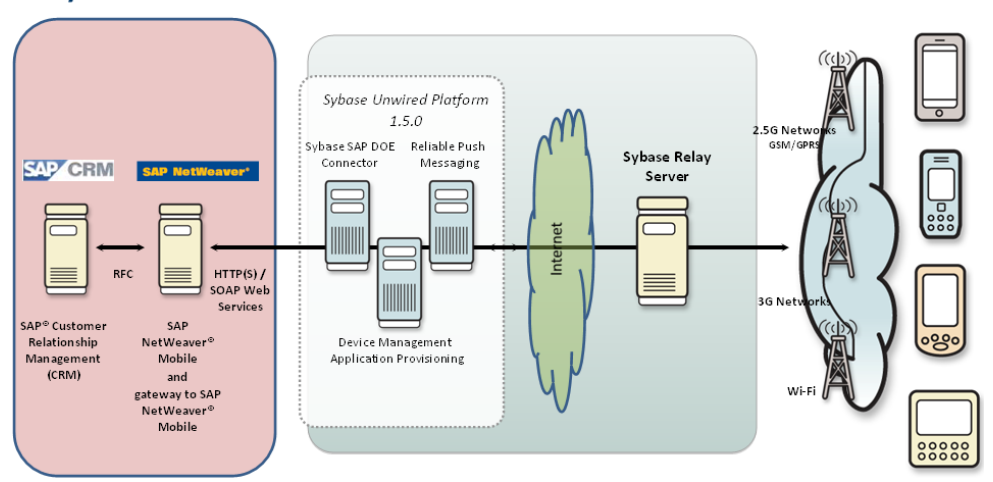

### **Sybase Mobile Sales for SAP CRM Solution Architecture**

# <span id="page-8-0"></span>CHAPTER 2 **Installation Workflow for Windows Mobile**

This workflow defines a path for system administrators to install and provision the Sybase Mobile Sales for SAP® CRM application to a Windows Mobile device.

**Note:** For information on customizing the application for your organization, see the *Sybase* Mobile Sales for SAP Customization White Paper.

#### **Installation Tasks**

- **1.** Review system and device requirements. See [Chapter 4, Planning Your Installation](#page-14-0) on page 9.
- **2.** Install Sybase Unwired Platform Deployment Edition. See the Installation Workflows in the Sybase Unwired Platform Installation Guide.
- **3.** Install Sybase SAP® DOE Connector. See the Installation Workflows in the Sybase SAP DOE Connector Installation and Configuration Guide.
- **4.** Install Sybase Mobile Sales for SAP CRM using the installation media. The installer installs the CAB files Windows Mobile Professional and Windows Mobile Standard.
	- MoMessaging\_ppc.cab for Windows Mobile Professional, or MoMessaging\_sp.cab for Windows Mobile Standard
	- SUPObj ppc.cab for Windows Mobile Professional, or SUPObj sp.cab for Windows Mobile Standard
	- SybaseMobileSales\_Pro\_<version>.CAB for Windows Mobile Professional, or SybaseMobileSales\_Std\_<version>.CAB for Windows Mobile Standard

The CAB files install in the Mobile Sales for SAP CRM subdirectory under the Sybase Unwired Platform installation directory. Install the Mobile Sales application on the same machine as you installed Sybase Unwired Platform and Sybase SAP DOE Connector.

#### **Provisioning Tasks**

**1.** Register each device using Sybase Control Center so it can connect to Unwired Server. For each device, be sure to note the user name, Unwired Server name, Unwired Server port number, relay server farm ID (if applicable), and activation code.

See Registering and Setting Up Messaging Devices in the Sybase Control Center online help.

- **2.** Ensure all device users have an SAP account.
- **3.** (Optional) Modify the Mobile Sales system configuration for Windows Mobile in the SybaseCRM.Configuration.xml file. You must update and provision this file to the device before users log into the application (subscribe) for the first time. See .[Appendix B, Mobile Sales Configuration File for Windows Mobile](#page-42-0) on page 37.
- **4.** Provision the application files to the device.

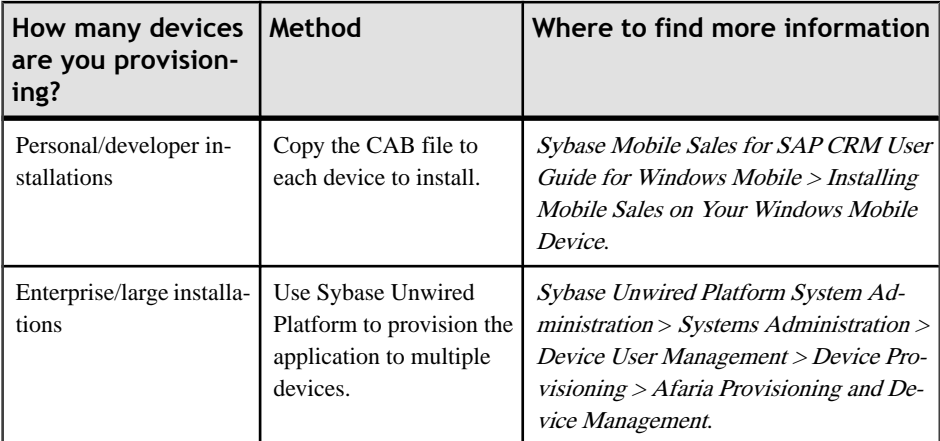

#### **User Tasks**

- **1.** Device users install device prerequisites. See [Installation Prerequisities](#page-16-0) on page 11.
- **2.** Ensure that device users create a Notifications messaging account. See *Sybase Mobile* Sales for SAP CRM User Guide for Windows Mobile > Creating a Notifications Messaging Folder.
- **3.** Per the system administrator's instructions, users install the CAB files on the device.
- **4.** After CAB file installation, users indicate the Unwired Server connection information in Sybase Settings before launching the Mobile Sales application. See Sybase Mobile Sales for SAP CRM User Guide for Windows Mobile > Installing Mobile Sales on Your Windows Mobile Device.
- **5.** Device users start Sybase Mobile Sales for SAP CRM. See Sybase Mobile Sales for SAP CRM User Guide for Windows Mobile > Starting Sybase Mobile Sales for SAP CRM.
- **6.** If necessary, users can unsubscribe or resubscribe from the device. See Sybase Mobile Sales for SAP CRM User Guide for Windows Mobile > Unsubscribing and Resubscribing to Mobile Sales.

#### **See also**

• [Appendix B, Mobile Sales Configuration File for Windows Mobile](#page-42-0) on page 37

• [Chapter 5, Installing Mobile Sales for Windows Mobile Using the Installer](#page-18-0) on page

13

## <span id="page-12-0"></span>CHAPTER 3 **Installation Workflow for iPhone**

This workflow defines a path for system administrators to install and provision the Sybase Mobile Sales for SAP CRM application to the iPhone device.

#### **Installation Tasks**

- **1.** Review system and device requirements. See *[Chapter 4, Planning Your Installation](#page-14-0)* on page 9.
- **2.** Install Sybase Unwired Platform Deployment Edition. See the Installation Workflows in the Sybase Unwired Platform Installation Guide.
- **3.** Install Sybase SAP DOE Connector. See the Installation Workflows in the *Sybase SAP* DOE Connector Installation and Configuration Guide.

#### **Provisioning Tasks**

- **1.** Register each device using Sybase Control Center so it can connect to Unwired Server. For each device, be sure to note the user name, Unwired Server name, Unwired Server port number, relay server farm ID (if applicable), and activation code. See Registering and Setting Up Messaging Devices in the Sybase Control Center online help.
- **2.** Ensure all device users have an SAP account.
- **3.** Provision the application files to the device and install the application.

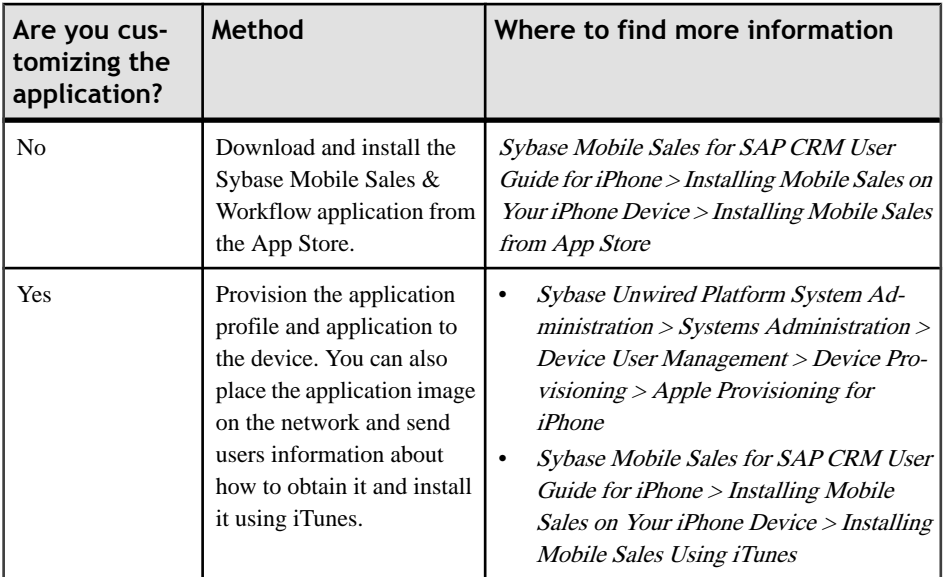

#### **User Tasks**

**1.** Device users indicate the Unwired Server connection information in Sybase Settings before launching the Mobile Sales application. If you do not enter the connection information, the application prompts you to enter this information the first time you start it.

See Sybase Mobile Sales for SAP CRM User Guide for iPhone <sup>&</sup>gt; Installing Mobile Sales on Your iPhone Device > Connection Settings. User can also run the Mobile Sales application in demo mode, which does not require Unwired Server connection information.

- **2.** Users start Sybase Mobile Sales for SAP CRM. See Sybase Mobile Sales for SAP CRM User Guide for iPhone <sup>&</sup>gt; Starting Sybase Mobile Sales for SAP CRM.
- **3.** If necessary, users can unsubscribe or resubscribe from the device. See Sybase Mobile Sales for SAP CRM User Guide for iPhone > Unsubscribing and Resubscribing to Mobile Sales.

## <span id="page-14-0"></span>CHAPTER 4 **Planning Your Installation**

Before you install or upgrade, plan your environment. View the release bulletin for the latest information on system requirements and patches.

- **1.** Make sure your system meets all the requirements for your installation scenario.
- **2.** Install the prerequisites.

#### **See also**

• [Chapter 5, Installing Mobile Sales for Windows Mobile Using the Installer](#page-18-0) on page 13

## **System Requirements**

Make sure your system meets all requirements before you install. See the release bulletin for the most current information about required system patches.

- For system and disk space requirements for Sybase Unwired Platform, including Unwired Server, Relay Server, and Afaria, see the Sybase Unwired Platform Installation Guide.
- For system and disk space requirements for Sybase SAP DOE Connector, see the Sybase SAP DOE Connector Installation and Configuration Guide.

This table indicates the disk space requirements when installing Sybase Mobile Sales for SAP CRM on the machine running Sybase Unwired Platform using the Mobile Sales installation media.

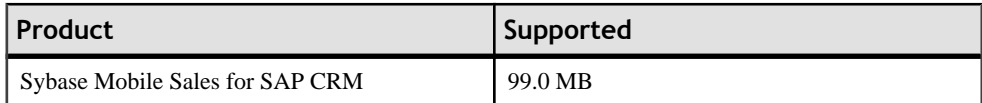

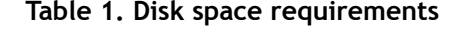

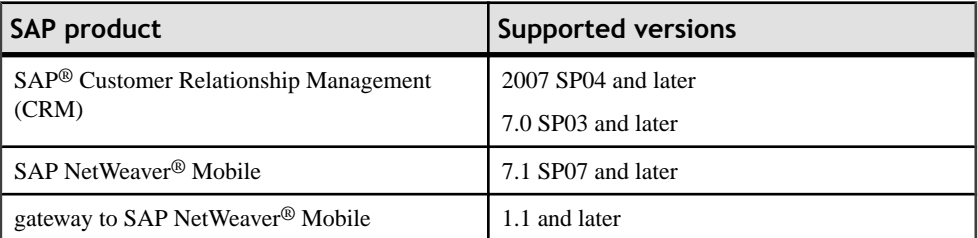

#### **Table 2. SAP Compatibility Matrix**

<span id="page-15-0"></span>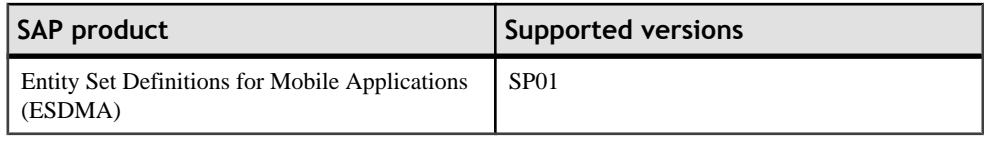

#### **See also**

• [Installation Prerequisities](#page-16-0) on page 11

## **Device Requirements**

Sybase Mobile Sales for SAP CRM can run on these devices.

#### **Supported Devices**

- Windows Mobile 6.0.x Standard
- Windows Mobile 6.1.x Standard
- Windows Mobile 6.0.x Professional
- Windows Mobile 6.1.x Professional
- Apple iPhone 3G, software version 3.1.x
- Apple iPhone 3GS, software version 3.1.x
- Apple iPod Touch 3G, software version 3.1.x

#### **Note:** For better performance, Sybase recommends using Apple iPhone 3GS.

#### **Supported Languages**

- English
- **French**
- German

#### **Device Storage Requirements**

Make sure you have the minimum free storage space before installing the Mobile Sales application on the device. You may need more depending on how much data you store on the device.

- Windows Mobile: 40MB internal storage
- iPhone: 5MB

#### **See also**

• [Installation Prerequisities](#page-16-0) on page 11

## <span id="page-16-0"></span>**Installation Prerequisities**

Install the required prerequisites for Sybase Mobile Sales for SAP CRM before launching the installer.

Install Mobile Sales on the same machine as Sybase Unwired Platform and Sybase SAP DOE Connector.

| Product                                        | <b>Version</b> | <b>Description</b>                                                                                       |
|------------------------------------------------|----------------|----------------------------------------------------------------------------------------------------|
| Sybase Unwired Platform,<br>Deployment Edition | 1.5            | First, install Sybase Unwired Platform<br>from the Sybase Unwired Platform instal-<br>lation media.      |
| Sybase SAP DOE Connec-   1.0<br>tor            |                | Second, install Sybase SAP DOE Con-<br>nector from the Sybase SAP DOE Con-<br>nector installation media. |

**Table 3. Server prerequisites**

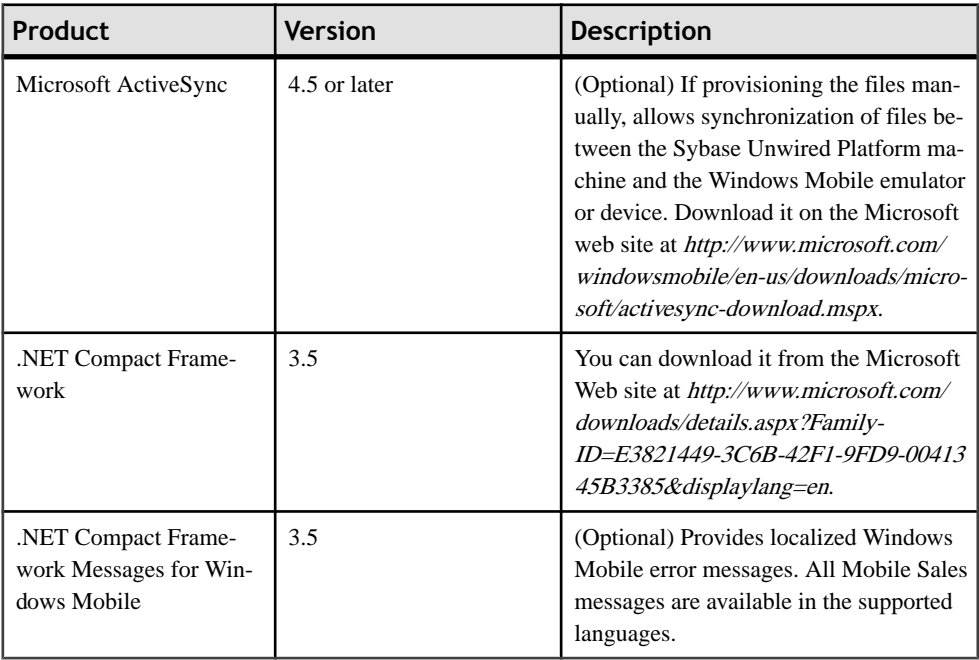

#### **Table 4. Windows Mobile device prerequisites**

#### **See also**

• [Device Requirements](#page-15-0) on page 10

• [System Requirements](#page-14-0) on page 9

# <span id="page-18-0"></span>CHAPTER 5 **Installing Mobile Sales for Windows Mobile Using the Installer**

Install Sybase Mobile Sales for SAP CRM for Windows Mobile from the installation media on the same machine in which you installed Sybase Unwired Platform and Sybase SAP DOE **Connector** 

#### **Prerequisites**

- Install the prerequisites.
- Shut down any Sybase products or processes, and associated third-party processes.
- Verify that you are logged in with administrtive rights.
- Uninistall any existing version of Sybase Mobile CRM for SAP.

Sybase Mobile Sales for SAP CRM installs in the Sybase Unwired Platform installation directory, by default, C:\Sybase\UnwiredPlatform-1\_5\Mobile Sales for SAP CRM.

**1.** Insert the Sybase Mobile Sales for SAP CRM installation media.

If you are installing from a Web download, extract the archive to a temporary directory on the local disk, not a shared drive.

- **2.** On the installer welcome page, click **Next**.
- **3.** Accept the terms of the license agreement.
	- a) Select the appropriate geographic location and read the license agreement.
	- b) Select **I Do Agree to the Terms of the Sybase License, for the Install Location Specified**, then click **Next**.
- **4.** Click **Install**.

#### **Next**

Provision the Mobile Sales application to the device.

#### **See also**

- [Chapter 4, Planning Your Installation](#page-14-0) on page 9
- [Chapter 2, Installation Workflow for Windows Mobile](#page-8-0) on page 3

# <span id="page-20-0"></span>CHAPTER 6 **Uninstalling Mobile Sales for Windows Mobile**

If you installed Sybase Mobile Sales for SAP CRM for Windows Mobile using the installation media, you can uninstall the application using the Add or Remove Programs option on the Control Panel, which launches the uninstaller. Uninstall Mobile Sales for Windows Mobile before reinstalling or upgrading.

#### **Prerequisites**

Shut down any Sybase products or processes.

The uninstaller uninstalls the Windows Mobile CAB files from the Sybase Unwired Platform installation directory.

**Note:** To uninstall the application from a Windows Mobile or an iPhone device, see the *Sybase* Mobile Sales for SAP CRM User Guide for Windows Mobile or Sybase Mobile Sales for SAP CRM User Guide for iPhone, respectively.

- **1.** From the Control Panel, select **Add or Remove Programs**.
- **2.** Select **Sybase Mobile Sales for SAP CRM 1.0**, and click **Change/Remove**.
- **3.** Click **Next** in the welcome window.
- **4.** Click **Uninstall**.
- **5.** Click **Finish** when the following message appears: The InstallShield wizard has successfully uninstalled Sybase Mobile Sales for SAP CRM 1.0.

# <span id="page-22-0"></span>CHAPTER 7 **Troubleshooting for Windows Mobile**

Provides troubleshooting information when installing and configuring Sybase Mobile Sales for SAP CRM for Windows Mobile. See the Sybase Mobile Sales for SAP CRM Release Bulletin for the latest information. For information on Sybase Unwired Platform issues, see the Sybase Unwired Platform Release Bulletin.

#### **Wrong Device for Code**

Issue: When entering the Unwired Server connection information, the error Wrong Device for Code appears in the Sybase Settings log.

Solution:

- **1.** Use Sybase Control Center to delete the user.
- **2.** Clone the user.
- **3.** Delete the old user.
- **4.** On the device, select **Retry**, then **Done**.
- **5.** Try again to connect.

#### **Device Is Not Connected to Unwired Server**

Issue: Device must be cradled or have network connectivity.

Solution 1: Check that the device is connected to Unwired Server:

- **Start > Programs > Sybase Settings**.
- Select **Menu > Show Log**.
- Check the log for Connected to Server, and look at the timestamp to see if you are currently connected.

Solution 2: Check that device is connected from Unwired Server:

- Start Sybase Control Center. See Sybase Unwired Platform Installation Guide.
- Check if the status is connected and a device value is present. See *Checking Unwired* Server Status in Sybase Control Center online help.

# <span id="page-24-0"></span>CHAPTER 8 **Troubleshooting for iPhone**

Provides troubleshooting information when installing and configuring Sybase Mobile Sales for SAP CRM for iPhone. See the Sybase Mobile Sales for SAP CRM Release Bulletin for the latest information. For information on Sybase Unwired Platform issues, see the Sybase Unwired Platform Release Bulletin.

#### **Connection Fails With No Error Message**

Issue: Mobile Sales for iPhone does not always provide connection failed errors on the device.

Workaround: If you suspect that you are not connected to the SAP system, for example, if you did not enter the Unwired Server connection information correctly, you can check on the device or by using Sybase Control Center.

On the device:

- From within the Mobile Sales application, tap **Settings > General > Connection Information**.
- View the **Connection** status: Failed or Active.

On Sybase Control Center:

- Start Sybase Control Center. See Sybase Unwired Platform Installation Guide.
- For the Unwired Platform Cluster, select Users > Messaging. Click Get Trace to retrieve the device log. See also Sybase Control Center online help.

# <span id="page-26-0"></span>APPENDIX A **Sybase SAP DOE Connector Command Line Utility Reference**

The Sybase SAP DOE Connector Command Line Utility provides commands to manage ESDMA packages and subscriptions to those packages.

The Sybase SAP DOE Connector Command Line Utility is a text-based console that you run from the command line. You can work interactively in the console, or you can write batch files that silently execute any sequence of commands.

The commands that are available in the Command Line Utility allow you to manage ESDMA packages and subscriptionsto those packages. You must use the**deploy** command to deploy a package.

The functionality of the other commands is available through Sybase Control Center. See Sybase Control Center > Configure > Configuring Unwired Platform > Packages.

## **Managing the Console**

Use the administrative commands to start the Command Line Utility console, log in, get help, and exit

## **Starting the Command Line Utility Console**

Before you can use the DOE-C Command Line Utility interactively, you must start the console.

- **1.** In Windows Explorer or at a command prompt, navigate to  $\text{\$DOE-C CLU}$  HOME  $\text{\$}$ / bin/.
- **2.** Start up clu.bat.
- **3.** Log in, or enter commands without a login.

If you enter a command without logging in first, you are prompted to enter the DOE-C server admin listener URL, user name, and password for the first command that you enter. This does not apply to help and exit. After entering this information for your first command, you are not prompted when you enter additional commands.

## **login Command**

Use the login command to log in to the DOE-C Command Line Utility console.

If you do not use the **login** command to log in to the Command Line Utility console, you are prompted to enter the login information for each command that you enter.

#### <span id="page-27-0"></span>**Syntax**

```
login [-u|--DOECServerUser SCCUuser] [-pw|--password 
SCCUserPassword] 
[-url|--DOECSocketListenerUrl Url] [-h|--help] [-sl|--silent]
```
#### **Parameters**

- **-h|--help** Gets help on this command.
- **-u|--DOEServerUser** Specifies the Sybase Control Center admin user account.
- **-pw|--password** Specifies the Sybase Control Center admin user account password.
- **-url|--DOECSocketListenerUrl** Specifies the DOE server socket listener URL. For example, iiop://myhost:2000.
- **-sl**|--**silent** Disables all user interactive questions; this option is mainly used when writing a batch file.

### **exit Command**

Use the exit command to close the DOE-C Command Line Utility console.

The **exit** command closes the Command Line Utility console.

#### **Syntax**

exit [-h|--help] [-sl|--silent]

#### **Parameters**

- **-h|--help** Gets help on this command.
- **-sl**-silent Disables all user interactive questions; this option is mainly used when writing a batch file.

## **help Command**

Use the help command to get help on DOE-C Command Line Utility commands.

The **help** command displays help text for any specific DOE-C command, or for all commands.

#### **Syntax**

help commandName  $| [-a|--a]1] | [-h|-he]$ 

#### **Parameters**

- **-h|--help** Gets help on the **help** command.
- **-a--all** Gets help on all commands.
- *commandName* Gets help on the specified command.

### <span id="page-28-0"></span>**Aborting Commands**

You can abort commands in interactive mode.

When you are in interactive mode, there are two ways to abort commands.

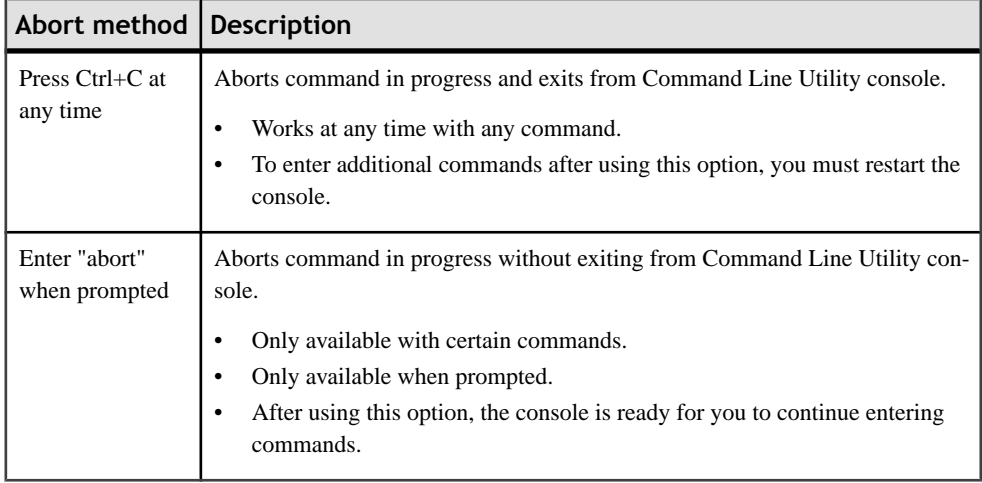

## **Managing Packages**

The DOE-C Command Line Utility provides commands to deploy and configure packages from the command line.

## **deploy Command**

Use the deploy command to deploy a DOE-C package to Sybase Unwired Server.

You must use the**deploy** command in the DOE-C Command Line Utility to deploy a DOE-C package. This is the only DOE-C Command Line Utility command that is not available in the Sybase Control Center in Sybase Unwired Platform version 1.5.

#### **Syntax**

```
deploy [-dir|--deployFilesDirectory deploymentDirectory] 
[-u|--technicalUser SAPUserAccount] 
[-pw|--password SAPUserPassword] [-h|--help] [-sl|--silent]
```
#### **Parameters**

• **-h|--help –** Gets help on this command.

- <span id="page-29-0"></span>• **-dir|--deployFilesDirectory –** Specifies the directory location that contains deployment files.
- **-u|--technicalUser –** Specifies the SAP technical user account to use when sending nonclient-based requests.
- **-pw|--password** Specifies the SAP technical user account password.
- **-sl|--silent** Disables all user interactive questions; this option is mainly used when writing a batch file.

### **getPackages Command**

Use the getPackages command to get a list of deployed DOE-C packages, or to return detailed information for one or more specified packages.

#### **Syntax**

```
getPackages [-i|in inputXmlFile] [-o|out outputXmlFile] 
[-ps|--packageNames nameAndVersionList] [-h|--help] [-sl|--silent]
```
#### **Parameters**

- **-h|--help** Gets help on this command.
- **-i|--in** Reads package name from input XML file. You can generate the XML file by using the -o parameter with the getPackages command.
- **-o|--out** Saves command output to an XML file.
- **-ps|--packageNames** Specifies one or more package names for which detailed information will be returned. Each package name is followed by a colon and the package version number. Use a comma to separate the information for multiple packages, with no white space; for example:

```
-ps myPkg1:2.0,myPkg2:1.0
```
**Note:** If you omit this parameter, the getPackages command returns a list of deployed packages.

• **-sl|--silent –** Disables all user interactive questions; this option is mainly used when writing a batch file.

## **setEndpointProperties Command**

Use the setEndpointProperties command to set the DOE endpoint properties for a deployed DOE-C package.

You must set the SAP technical user account ID and password so that DOE-C can communicate with the SAP server. You may also want to set the HTTP timeout value to use when sending messagesto theSAP DOE. You can use the setEndpointPropertiesCommand to set all of these DOE endpoint properties.

#### <span id="page-30-0"></span>**Syntax**

```
setEndpointProperties [-i|in inputXmlFile] [-o|out outputXmlFile] 
[[-a|--all] | [-p|--packageName name]] 
[-ds|--doePacketDropSize byteSize]
[-u|--technicalUser SAPUserAccount] 
[-pw|--password SAPUserPassword] [-t|--httpTimeout seconds] 
[-h]-help] [-s] --silent]
```
#### **Parameters**

- **-h|--help** Gets help on this command.
- **-i|--in** Reads package name from input XML file. You can generate the XML file by using the -o parameter with the getPackages command.
- **-o|--out** Saves command output to an XML file.
- **-a|--all** Specifies that endpoint properties will be set for all deployed packages.
- **-p|--packageName** Specifies package name for which endpoint properties will be set. Package name is followed by a colon and the package version number, with no white space; for example:

-p myPkg:2.0

- **-ds**|-**-doePacketDropSize** Specifies the DOE packet drop size, in bytes. This is the size of the largest JSON message the DOE Connector will process on behalf of a JSON client; default is one megabyte. DOE messages larger than the DOE packet drop size, other than asynchronous search responses, place the subscription in the packet dropped state.
- **-u|--technicalUser –** Specifies the SAP technical user account to use when sending nonclient-based requests.
- **-pw|--password** Specifies the SAP technical user account password.
- **-t|--httpTimeout** Specifies the HTTP timeout value, in seconds, to use when sending messages to the SAP DOE.
- **-sl-silent** Disables all user interactive questions; this option is mainly used when writing a batch file.

### **getEndpointProperties Command**

Use the getEndpointProperties command to getthe DOE endpoint properties(HTTPTimeout value) for a deployed DOE-C package.

#### **Syntax**

```
getEndpointProperties [-i|in inputXmlFile] 
[[-a|--all] | [-ps|--packageNames name]] 
[-h]-help] [-s1]-silent]
```
#### **Parameters**

• **-h|--help** – Gets help on this command.

- <span id="page-31-0"></span>• **-i|--in –** Reads command input from an XML file.
- **-a|--all** Specifies that endpoint properties will be returned for all deployed packages.
- **-ps|--packageNames** Specifies one or more package names for which endpoint properties will be returned. Each package name is followed by a colon and the package version number. Use a comma to separate the information for multiple packages, with no white space; for example:

```
-ps myPkg1:2.0,myPkg2:1.0
```
• **-sl|--silent –** Disables all user interactive questions; this option is mainly used when writing a batch file.

## **setPackageLogLevel Command**

Use the setPackageLogLevel command to set the log level for one or more deployed DOE-C packages.

The log level that you set for a deployed DOE-C determines the amount of information that is logged for that package.

#### **Syntax**

```
setPackageLogLevel [-i|in inputXmlFile] [-l|logLevel level] 
[[-a] --all] [-ps] --packageNames name]] [-h] --help] [-s1] --silent]
```
#### **Parameters**

- **-h|--help** Gets help on this command.
- **-i|--in** Reads package name from input XML file. You can generate the XML file by using the -o parameter with the getPackages command.
- **-l|--logLevel** Specifies the log level to be set, from the following values:
	- **DEBUG** provides the maximum amount of detail that can be logged.
	- **INFO** adds informational messages to information logged by WARN.
	- **WARN** adds less serious warnings to information logged by ERROR
	- **ERROR** only error messages are logged.
	- **OFF** no information is logged.
- **-a|--all** Specifies that log level will be set will be set for all deployed packages.
- **-ps|--packageNames –** Specifies one or more package names for which log level will be set. Each package name is followed by a colon and the package version number. Use a comma to separate the information for multiple packages, with no white space; for example:

```
-p myPkg:2.0
```
• **-sl|--silent –** Disables all user interactive questions; this option is mainly used when writing a batch file.

### <span id="page-32-0"></span>**getPackageLogLevel Command**

Use the getPackageLogLevel command to getthe log level for one or more deployed DOE-C packages.

#### **Syntax**

```
getPackageLogLevel [-i|in inputXmlFile] [-o|out outputXmlFile] 
[-ps|--packageNames name] [-h|--help] [-sl|--silent]
```
#### **Parameters**

- **-h|--help** Gets help on this command.
- **-i|--in** Reads package name from input XML file. You can generate the XML file by using the -o parameter with the getPackages command.
- **-ps|--packageNames** Specifies one or more package names for which detailed information will be returned. Each package name is followed by a colon and the package version number. Use a comma to separate the information for multiple packages, with no white space; for example:

```
-p myPkg:2.0
```
Note: If-ps is omitted, the getPackageLogLevel command returns a list of log levels for all deployed packages.

• **-sl|--silent –** Disables all user interactive questions; this option is mainly used when writing a batch file.

### **removePackages Command**

Use the removePackages command to remove one or more deployed DOE-C packages from the Sybase Unwired Server.

The removePackages command reverses the action of the deploy command.

#### **Syntax**

```
removePackages [-i|in inputXmlFile] [-ps|--packageNames name] 
[-h|--help] [-sl|--silent]
```
#### **Parameters**

- **-h|--help** Gets help on this command.
- **-i|--in** Reads package name from input XML file. You can generate the XML file by using the -o parameter with the getPackages command.
- **-ps|--packageNames** Specifies one or more package names which are to be removed. Each package name isfollowed by a colon and the package version number. Use a comma to separate the information for multiple packages, with no white space; for example:

-p myPkg:2.0

<span id="page-33-0"></span>**Note:** If -ps is omitted, the removePackages command prompts interactively for package names to be removed.

• **-sl--silent** – Disables all user interactive questions; this option is mainly used when writing a batch file.

## **Managing Package Subscriptions**

The DOE-C Command Line Utility provides commands to deploy and configure packages from the command line.

## **getSubscriptions Command**

Use the getSubscriptions command to get information on subscriptions to one or more deployed DOE-C packages.

#### **Syntax**

```
getSubscriptions [-i|in inputXmlFile] [-o|out outputXmlFile] 
[-f|--filter filterExpression] [-ps|--packageNames name] 
[-h]--help] [-s] --silent]
```
#### **Parameters**

- **-h|--help** Gets help on this command.
- **-i|--in** Reads package name from input XML file. You can generate the XML file by using the -o parameter with the getPackages command.
- **-o|--out** Saves command output to an XML file.
- **-f|--filter –** Specifies the filter to use on the subscriptions. Each column name is followed by a colon and the filter string. Use a comma to separate the information for multiple column names, with no white space; for example:

-f columnName:filterString,columcName2:filterString2

Valid filter column names are: subscriptionID, packageName, clientID, physicalID, logicalID, userName, language, clientMsgID,clientMsgTimeStamp, serverMsgID, serverMsgTimeStamp, logLevel.

You can use "?" and "\*" wildcard characters in your filter strings; for example:

-f clientMsgTimeStamp:\*Jan\*21?41\*2009,userName:john\*

• **-ps|--packageNames –** Specifies one or more package names for which subscription information will be returned. Each package name is followed by a colon and the package version number. Use a comma to separate the information for multiple packages, with no white space; for example:

-p myPkg:2.0

**Note:** If -ps is omitted, the getSubscriptions command prompts you for a package name.

<span id="page-34-0"></span>• **-sl|--silent –** Disables all user interactive questions; this option is mainly used when writing a batch file.

### **setSubscriptionsLogLevel Command**

Use the setSubscriptionsLogLevel command to set the log level for subscriptions to a deployed DOE-C package.

#### **Syntax**

```
setSubscriptionsLogLevel [-i|in inputXmlFile] 
[-1]--logLevel \; level \; [(-a]=-a11] \; | \; [-p]-packageName \; name][-s]--subscriptionID ID] [-h]-help] [-s]-silent]
```
#### **Parameters**

- **-h|--help** Gets help on this command.
- **-i|--in** Reads package name from input XML file. You can generate the XML file by using the -o parameter with the getPackages command.
- **-l|--logLevel** Specifies the log level to set as one of the following:
	- **DEBUG** provides the maximum amount of detail that can be logged.
	- **INFO** adds informational messages to information logged by WARN.
	- **WARN** adds less serious warnings to information logged by ERROR
	- **ERROR** only error messages are logged.
	- **OFF** no information is logged.
- **-a|--all** Specifies that log level will be set for all deployed packages.
- **-p|--packageName** Specifies package name for which log level will be set. Package name is followed by a colon and the package version number, with no white space; for example:

```
-p myPkg:2.0
```
• **-s|--subscriptionID –** Specifies one or more subscription IDs for which you want to set the log level. Use a comma to separate multiple subscription IDs, with no white space; for example:

```
-s mySubs1,mySubs2
```
• **-sl**|--silent – Disables all user interactive questions; this option is mainly used when writing a batch file.

## <span id="page-35-0"></span>**getSubscriptionsLogLevel Command**

Use the getSubscriptionsLogLevel command to get the log level for subscriptions to a deployed DOE-C package.

#### **Syntax**

```
getSubscriptionsLogLevel [-i|in inputXmlFile] 
[-p|--packageName name] [-s|--subscriptionID ID] 
[-h]--help] [-s] --silent]
```
#### **Parameters**

- **-h|--help** Gets help on this command.
- **-i|--in** Reads command input from an XML file.
- **-p|--packageName** Specifies package name for which detailed information will be returned. Package name is followed by a colon and the package version number, with no white space; for example:

-p myPkg:2.0

• -s|--subscriptionID – Specifies one or more subscription IDs for which you want to get the log level. Use a comma to separate multiple subscription IDs, with no white space; for example:

-s mySubs1,mySubs2

**Note:** If -s is omitted, the getSubscriptionsLogLevel command returns a list of all subscriptions for the specified package.

• **-sl|--silent –** Disables all user interactive questions; this option is mainly used when writing a batch file.

## **recoverSubscriptions Command**

Use the recoverSubscriptions command to recover subscriptions to a deployed DOE-C package.

#### **Syntax**

```
recoverSubscriptions [-i|in inputXmlFile] 
[[-a]-a]] | [-p]--packageName name]] [-s]-subscriptionID ID]
[-h|--help] [-sl|--silent]
```
#### **Parameters**

- **-h|--help** Gets help on this command.
- **-i|--in** Reads package name from input XML file. You can generate the XML file by using the -o parameter with the getPackages command.
- **-a|--all** Specifies that subscriptions will be recovered for all deployed packages.

<span id="page-36-0"></span>• **-p|--packageName –** Specifies package name for which subscriptions will be recovered. Package name is followed by a colon and the package version number, with no white space; for example:

-p myPkg:2.0

- **-s|--subscriptionID** Specifies one or more subscription IDs which you want to recover. Use a comma to separate multiple subscription IDs, with no white space; for example: -s mySubs1,mySubs2
- **-sl|--silent** Disables all user interactive questions; this option is mainly used when writing a batch file.

## **resyncSubscriptions Command**

Use the resyncSubscriptions command to reactivate subscriptions to a deployed DOE-C package.

If the status of a subscription is "suspended," the resyncSubscriptions command changes the status to "active." If the status is already "active" the resyncSubscriptions command has no effect.

If the Sybase SAP DOE Connector does not respond to the SAP DOE quickly enough, the DOE may mark that subscription's queues as "blocked" and stop sending messages to the DOE-C. At startup, the DOE-C sends a status message to the DOE that should unblock these queues. Should this happen at another time, a resyncSubscriptions command may be used to resume communication from the DOE to the DOE-C.

#### **Syntax**

```
resyncSubscriptions [-i|in inputXmlFile] 
[[-a|--all] | [-p|--packageName name]] [-s|--subscriptionID ID] 
[-h|--help] [-sl|--silent]
```
### **Parameters**

- **-h|--help** Gets help on this command.
- **-i|--in** Reads package name from input XML file. You can generate the XML file by using the -o parameter with the getPackages command.
- **-a|--all** Specifies that subscriptions will be reactivated for all deployed packages.
- **-p|--packageName –** Specifies package name for which subscriptions will be reactivated. Package name is followed by a colon and the package version number, with no white space; for example:

```
-p myPkg:2.0
```
- **-s|--subscriptionID** Specifies one or more subscription IDs which you want to recover. Use a comma to separate multiple subscription IDs, with no white space; for example: -s mySubs1,mySubs2
- **-sl|--silent** Disables all user interactive questions; this option is mainly used when writing a batch file.

## <span id="page-37-0"></span>**endSubscriptions Command**

Use the endSubscriptions command to end subscriptions to a deployed DOE-C package.

#### **Syntax**

```
endSubscriptions [-i|in inputXmlFile] 
[[-a|--all] | [-p|--packageName name]] [-s|--subscriptionID ID] 
[-h|--help] [-sl|--silent]
```
#### **Parameters**

- **-h|--help** Gets help on this command.
- **-i|--in** Reads package name from input XML file. You can generate the XML file by using the -o parameter with the getPackages command.
- **-al--all** Specifies that subscriptions will be ended for all deployed packages.
- **-p|--packageName** Specifies package name for which subscriptions will be ended. Package name is followed by a colon and the package version number, with no white space; for example:

-p myPkg:2.0

- **-s|--subscriptionID** Specifies one or more subscription IDs which you want to recover. Use a comma to separate multiple subscription IDs, with no white space; for example: -s mySubs1,mySubs2
- **-sl|--silent** Disables all user interactive questions; this option is mainly used when writing a batch file.

## **Running Commands in Batch Mode**

In batch mode, the DOE-C Command Line Utility takes commands from an XML file instead of requiring you to enter them interactively through the console.

## **Creating an XML File to Run Commands in Batch Mode**

To run commands in batch mode, you must enter them into an XML file with specialtagging.

- **1.** Create a file with the XML extension and open the file in a text editor.
- **2.** Enter the following for the first two lines:

```
<?xml version="1.0" encoding="UTF-8"?>
<commands>
```
**3.** Enter the following lines for the **login** command:

```
 <command name="login" sequence="1">
     <option name="url" arg="DOECSocketListenerUrl" />
     <option name="pw" arg="DOECUserPassword" />
```

```
 <option name="u" arg="DOECUuser" />
 </command>
```
<span id="page-38-0"></span>**4.** For each command that you want the file to execute, enter the information for the command in an XML structure like this:

```
 <command name="commandName" sequence="sequenceInteger">
        <option name="optionNamel" arg="optionValue1" />
        <option name="optionName2" arg="optionValue2" />
        <option name="optionName3" arg="optionValue3" />
 ...
        <option name="optionNameN" arg="optionValueN" />
    </command>
```
The sequence parameter controls the order in which the commands are executed.

**5.** After the last <command> entry, add the following line to terminate the file: </commands>

### **Running the Command Line Utility in Batch Mode**

You use a different command to run the Command Line Utility in batch mode.

#### **Prerequisites**

Create an XML file that contains the commands that you want to execute, with proper XML tagging.

- **1.** At a command prompt, navigate to %DOE-C\_CLU\_HOME%/bin/.
- **2.** Enter the following command:

```
execute-commandXMLFile xmlFileName
```
Where *xmlFileName* is either the full path to the file containing the commands to be executed, or the relative path to that file from the Command Line Console.

#### **Using the Silent Option**

Most of the commands in the DOE-C Command Line Utility support the silent option, which suppresses all user prompts. Generally, for batch execution, you want to do this.

When you use the silent option  $(-\text{sil}-\text{silent})$ , make sure that you that suppressing user prompts does not have undesirable results.

Here are some examples, showing the interactive command for simplicity, that illustrate results that might be undesirable:

- getPackages -o pac.xml -sl If pac.xml already exists, this command overwrites it without asking you for confirmation.
- setPackageLogLevel -1 DEBUG -i pac.xml If pac.xml contains more than one package, this command sets the log level for all packages to DEBUG without asking you to select the packages to be affected.

## <span id="page-39-0"></span>**Command Summary**

A concise summary of DOE-C Command Line Utility commands.

The tables below provide a concise summary of DOE-C Command Line Utility commands. For more detailed information on an individual command, refer to the reference topic on that command.

| Operation                                                                                   | Command                                                                                                  |
|---------------------------------------------------------------------------------------------|----------------------------------------------------------------------------------------------------|
| <b>Start Command Line</b><br>Utility console to enter<br>commands interactive-<br><b>ly</b> | %DOE-C CLU HOME%/bin/clu.bat (from a command prompt)                                                     |
| <b>Run Command Line</b><br>Utility to take com-<br>mands from an XML<br>file                | %DOE-C CLU HOME%/bin/execute-commandXMLFile<br>$xmlF\texttt{i}$ leName (from a command prompt)           |
| Log in                                                                                      | login [-h --help] [-u --DOEServerlUser<br>SCCUuser] [-pw --password SCCUserPassword]<br>$[-sl]$ -silent] |
| Exit                                                                                        | $exit [-h] -- help]$                                                                                     |
| Get help                                                                                    | help $[-h]$ -help] $ [-a]$ -all] $ $ commandName                                                         |

**Table 5. Administrative Commands**

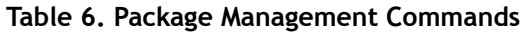

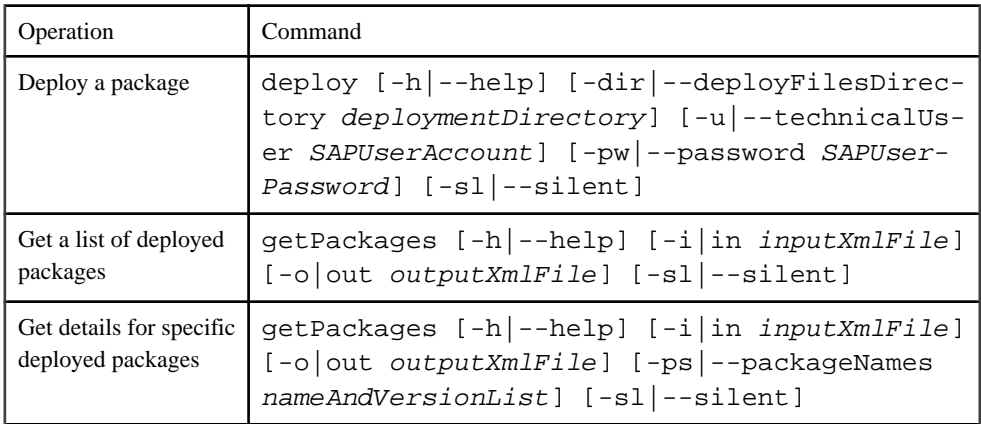

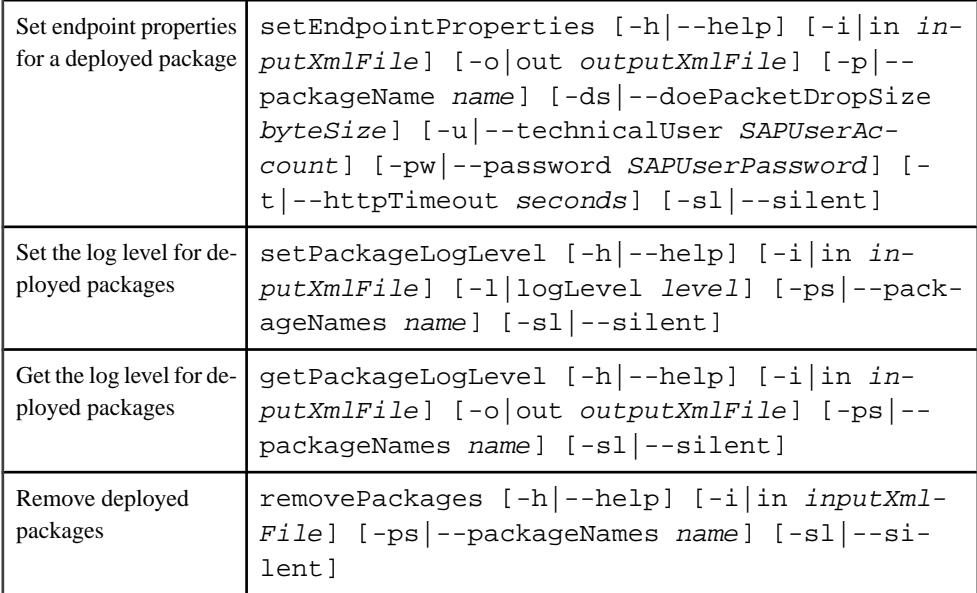

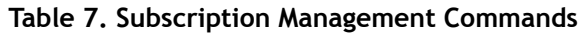

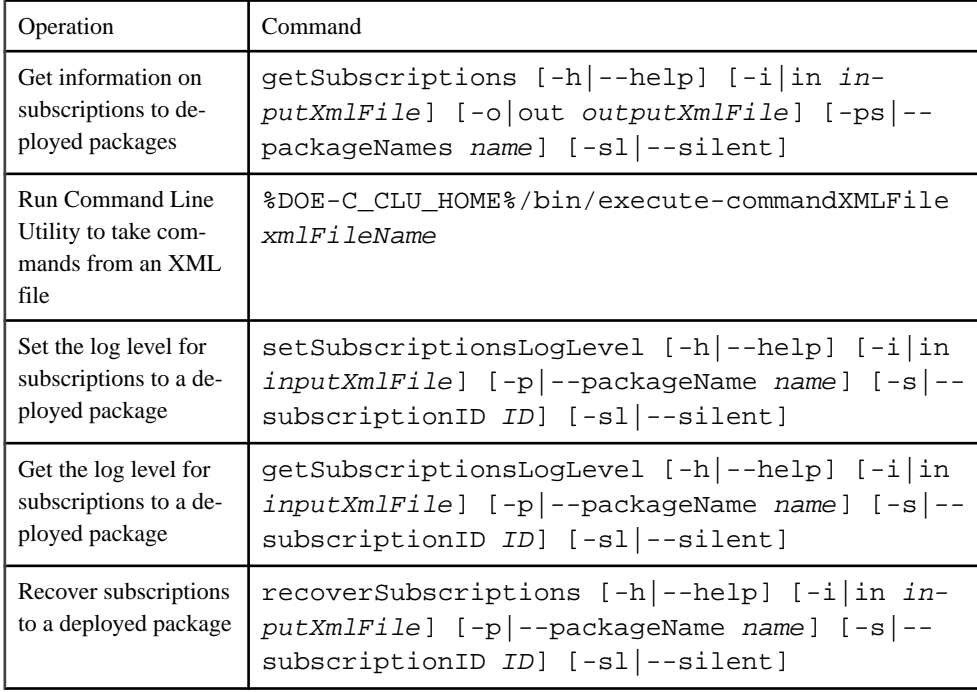

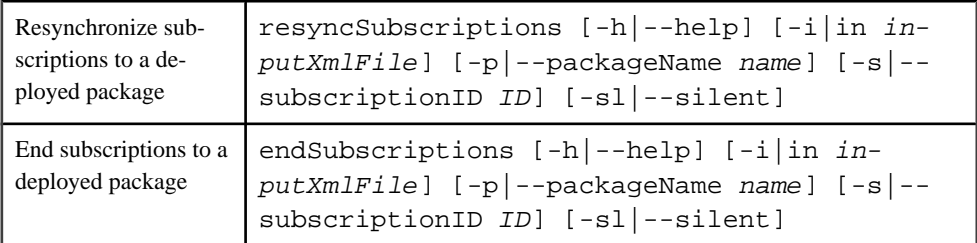

# <span id="page-42-0"></span>APPENDIX B **Mobile Sales Configuration File for Windows Mobile**

System Administrators can modify the Mobile Sales system configuration for Windows Mobile in theSybaseCRM.Configuration.xml file. You must update and provision this file to the device before logging into the application (subscribing) for the first time.

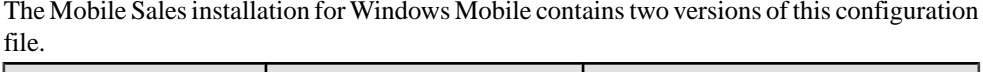

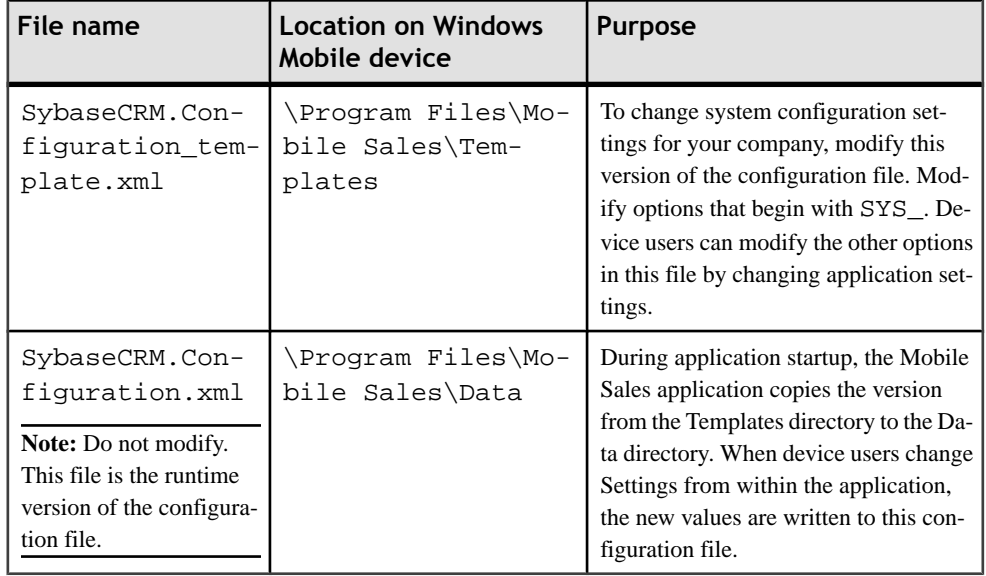

Once you modify the template version of this file, you can provision it to one or more devices. For personal/developer installations, you can overwrite the default file in the Templates directory, for example, using ActiveSync. For enterprise installations, use Sybase Unwired Platform to provision the configuration file to the device. In Sybase Unwired Platform System Administration, see Systems Administration > Device User Management > Device Provisioning > Afaria Provisioning and Device Management.

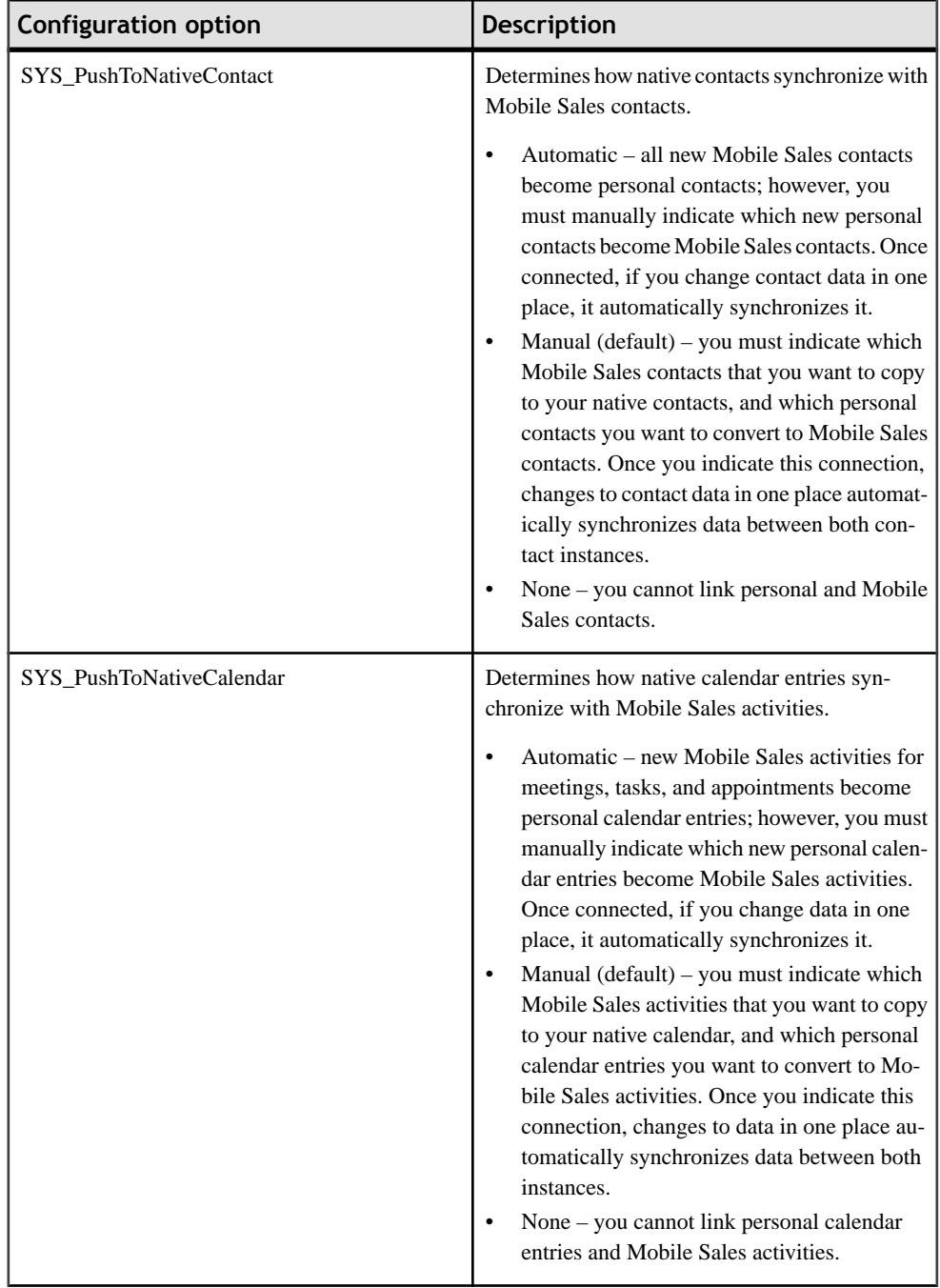

## **Table 8. Mobile Sales for Windows Mobile system configuration options**

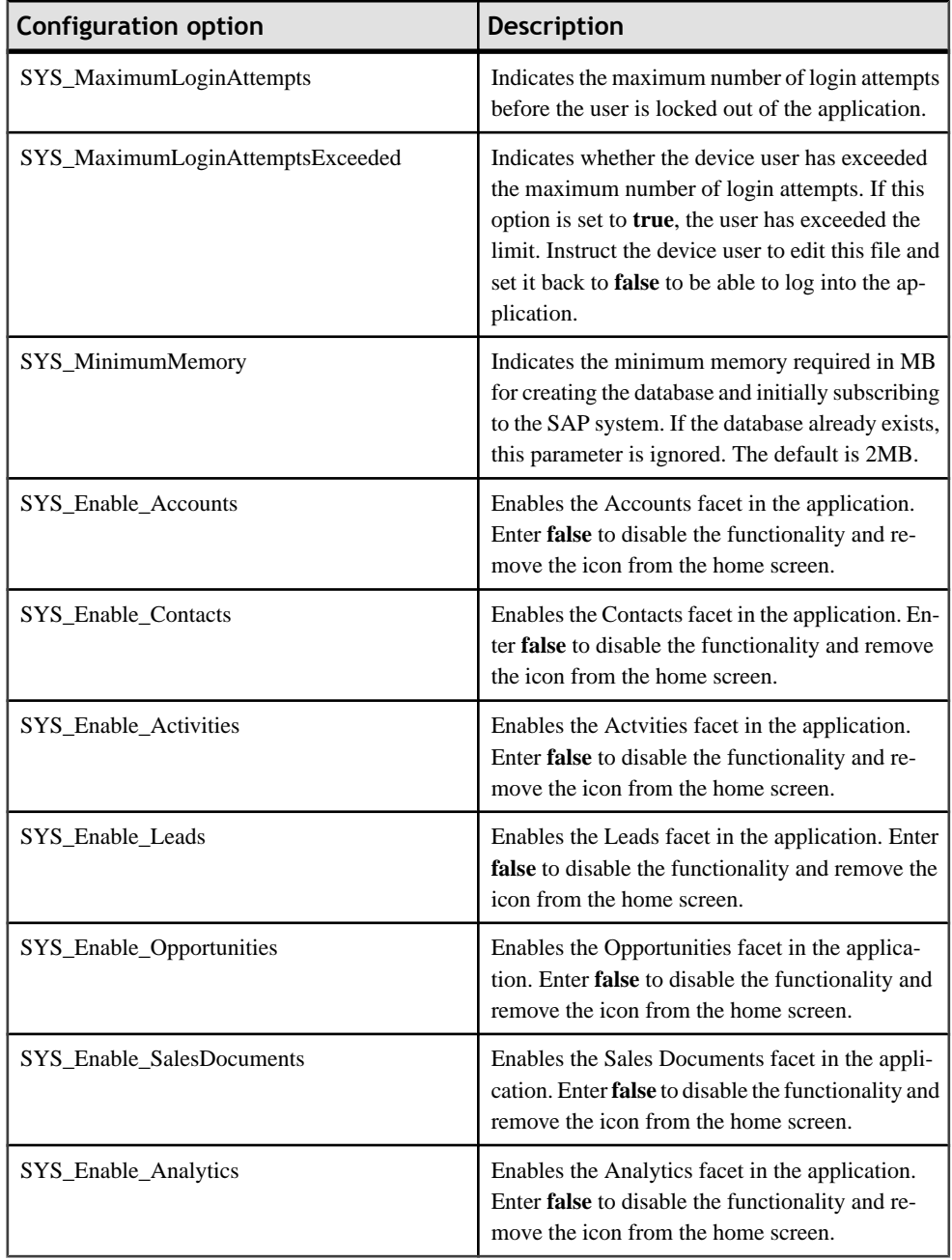

#### **See also**

• [Chapter 2, Installation Workflow for Windows Mobile](#page-8-0) on page 3

# <span id="page-46-0"></span>APPENDIX C **Obtaining Help and Additional Information**

Use the Sybase Getting Started CD, SyBooks™ Online or CD or download, and online help, to learn more about this product release.

- The Getting Started CD (or download) contains release bulletins and installation guides in PDF format, and also contains other documents or updated information not included on the SyBooks CD.
- The SyBooks CD (or download) contains product manuals. The Eclipse-based SyBooks browser allows you to access the manuals in an HTML-based format. Some documentation is provided in PDF format, which you can access through the PDF directory on the SyBooks CD. See the *SyBooks Installation Guide* on the Getting Started CD, or the *README.txt* file on the SyBooks CD for instructions about installing and starting SyBooks.
- SyBooks Online at  $http://sybooks.sybase.com/–$  $http://sybooks.sybase.com/–$  is an online version of SyBooks that you can access using a standard Web browser. You can browse documents online, or download them as PDFs. In addition to product manuals, the Web site also has links to EBFs/ Maintenance, Technical Documents, Case Management, Solved Cases, newsgroups, and other resources.
- Online help in the product, if available.

To read or print PDF documents, you need Adobe Acrobat Reader, which is available as a free download from the [Adobe](http://www.adobe.com/) Web site.

**Note:** A more recent release bulletin, with critical product or document information added after the product release, may be available from SyBooks Online.

## <span id="page-48-0"></span>**Index B**

batch mode [32](#page-37-0) effects of silent option [33](#page-38-0) running Command Line Utility in [33](#page-38-0) XML file for [32](#page-37-0)

## **C**

clu.bat [21](#page-26-0)

## **D**

deploy command [23](#page-28-0) device requirements [10](#page-15-0) disk space requirements installer [9](#page-14-0)

## **E**

endSubscriptions command [32](#page-37-0) exit command [22](#page-27-0)

## **G**

getEndpointProperties command [25](#page-30-0) getPackageLogLevel command [27](#page-32-0) getPackages command [24](#page-29-0) getSubscriptions command [28](#page-33-0) getSubscriptionsLogLevel command [30](#page-35-0)

## **H**

help command [22](#page-27-0)

### **I**

installation planning [9](#page-14-0) installation prerequisites [11](#page-16-0) installation using installer [13](#page-18-0) installation workflow iPhone [7](#page-12-0) Windows Mobile [3](#page-8-0) interactive mode [21](#page-26-0)

## **L**

login command [21](#page-26-0)

### **M**

managing packages [23](#page-28-0) Mobile Sales system architecture [1](#page-6-0)

## **R**

recoverSubscriptions command [30](#page-35-0) removePackages Command [27](#page-32-0) resyncSubscriptions command [31](#page-36-0)

## **S**

setEndpointProperties command [24](#page-29-0) setPackageLogLevel command [26](#page-31-0) setSubscriptionsLogLevel command [29](#page-34-0) solution architecture [1](#page-6-0) starting Command Line Utility console [21](#page-26-0) storage requirements device [10](#page-15-0) Sybase SAP DOE Connector application Command Line Utility reference [21](#page-26-0) aborting commands [23](#page-28-0) batch mode [32](#page-37-0) command summary [34](#page-39-0) managing package subscriptions [28](#page-33-0) managing packages [23](#page-28-0) managing the console [21](#page-26-0) starting the console [21](#page-26-0) SybaseCRM.Configuration.xml file [37](#page-42-0) system configuration options [37](#page-42-0) system requirements [9](#page-14-0)

## **T**

troubleshooting iPhone [19](#page-24-0) Windows Mobile [17](#page-22-0) Index

## **U**

uninstalling [15](#page-20-0)